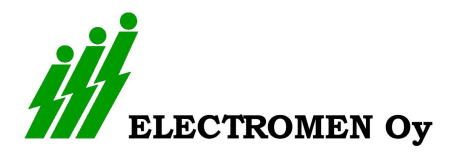

Setting up Modbus connection with Qmodmaster

## EM-Device settings

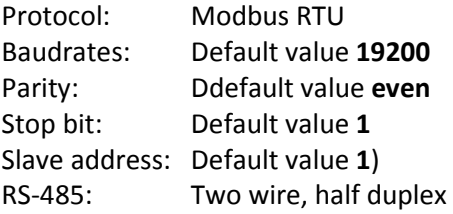

## Computer with

- o Installed QmodMaster You can Download it https://sourceforge.net/projects/qmodmaster/
- o USB-RS485 converter
	- for example http://www.farnell.com/datasheets/652302.pdf
- o Connect EM-device to USB-RS485 converter
- Check COM port number on Windows settings
- Configure port settings on QmodMaster

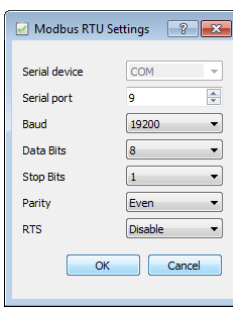

Open Bus Monitor on Qmod

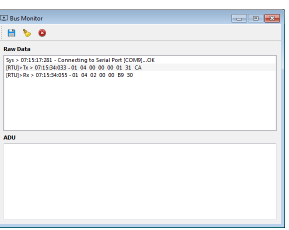

- Connect Qmod
	- o On busmonitor should says Sys > 07:15:17:281 Connecting to Serial Port [COM9]...OK

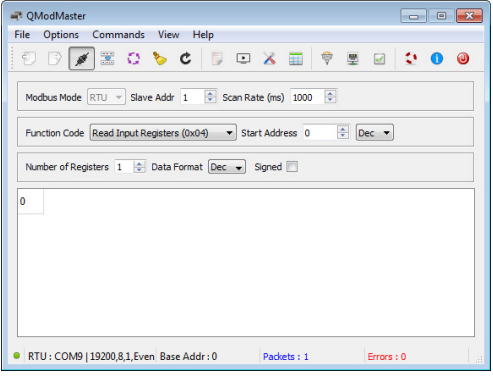

Try to read one input register (function 0x04)

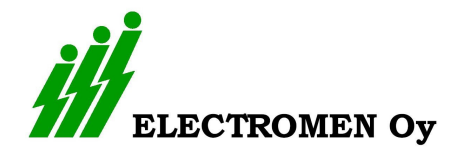

## Setting up Modbus connection with Qmodmaster

## Troubleshooting

- if Serial connection is …OK
	- o Change RS485 wires A to B and B to A. Sometimes markings are not correct